## **OHJE REKISTERÖITYMISEEN**

- Siirry sivulle [www.kotkanenergia.fi](http://www.kotkanenergia.fi/) ja klikkaa online-palvelun kuvaketta sivun oikeasta yläkulmasta. Vaihtoehtoisesti voit myös kirjoittaa selaimen osoitekenttään suoran osoitteen: [https://online.kotkanenergia.fi](https://online.kotkanenergia.fi/)
- Valitse palkista kohta "rekisteröidy".

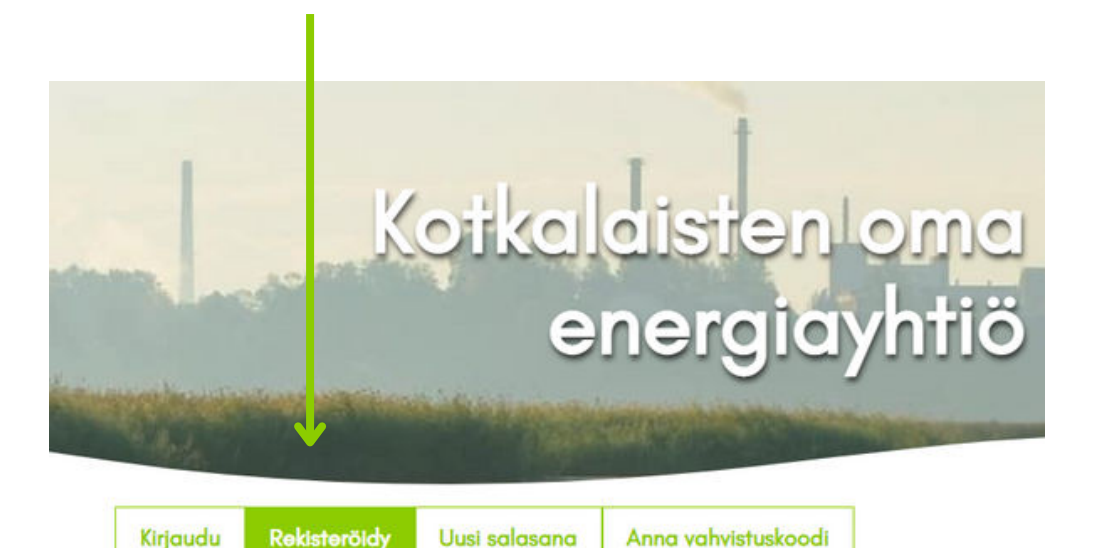

Kaikki käyttäjät rekisteröityvät palveluun vahvan tunnistautumisen kautta.

Rekisteröitymisen yhteydessä käyttäjätiliin liitetään henkilötunnuksella löytyvät asiakkuudet. Mikäli asiakastiedoissasi ei ole henkilötunnusta, tai haluat liittää tiliisi yritysasiakkuuden, niin voit rekisteröitymisen jälkeen pyytää asiakaspalvelua tekemään liitoksen.

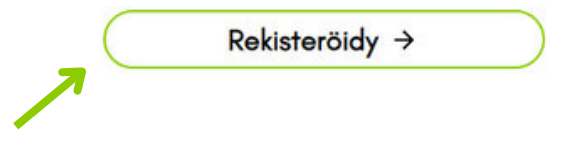

- Klikkaa **rekisteröidy**-painiketta.
- Valitse oma pankkisi ja tunnistaudu pankkitunnusten avulla.
- Tunnistautumisen jälkeen pääset rekisteröitymään. Anna sähköpostiosoite, puhelinnumero ja salasana ohjeiden mukaisesti.
- Rekisteröitymisestä lähtee sinulle vahvistusviesti sähköpostiin. Se on lähetetty osoitteesta tuki@akamon.fi. **Tarkasta roskapostisi**, viesti on saattanut mennä sinne.
- Kopioi numerosarja sähköpostiviestistä ja liitä se rekisteröintisivulle.
- Rekisteröityminen on valmis ja voit aloittaa palvelun käytön. Jatkossa kirjautuminen sisään tapahtuu rekisteröimälläsi käyttäjätunnuksella ja salasanalla.
- Mikäli ongelmia ilmenee, ole rohkeasti yhteydessä asiakaspalvelumme: 05 2277 300.